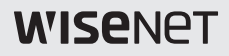

# **Cameră de înaltă rezoluție**

Manual de utilizare

HCD-6070R HCV-6070R

 $C \in$ 

Cameră de înaltă rezoluție

Manual de utilizare

#### **Drepturi de autor ©2017 Hanwha Techwin Co., Ltd. Toate drepturile rezervate.**

#### **Marcă**

Fiecare dintre mărcile înregistrate aici este înregistrată. Numele acestui produs și alte mărci comerciale menționate în acest manual sunt marcă înregistrată a companiei respective.

#### **Restricţie**

Drepturile de autor ale acestui document sunt rezervate. În niciun caz, acest document nu va fi reprodus, distribuit sau modificat, parțial sau integral, fără autorizație oficială.

#### **Disclaimer**

Hanwha Techwinface tot posibilul să verifice integritatea și corectitudinea conținutului acestui document, dar nu formal

se va asigura garantie. Utilizarea acestui document și a rezultatelor ulterioare va fi în întregime pe propria răspundere a utilizatorului.Hanwha Techwinîși rezervă dreptul de a modifica conținutul acestui document fără notificare prealabilă.

- **Designul și specificațiile pot fi modificate fără notificare prealabilă.**

Înainte de a utiliza camera, confirmați modelul camerei și tensiunea corectă de alimentare de intrare. Pentru a vă ajuta să înțelegeți în detaliu acest manual, vă vom prezenta descrierea modelului nostru.

### - **SERIA HCD-6070R/HCV-6070R**

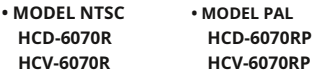

- **DESCRIEREA MODELULUI**
	- **HCX-6070R\_X**

**SISTEM DE SEMNALARE**

**•SISTEM DE SEMNALARE N**→**MODEL NTSC P**→**MODEL PAL**

# Informații de siguranță

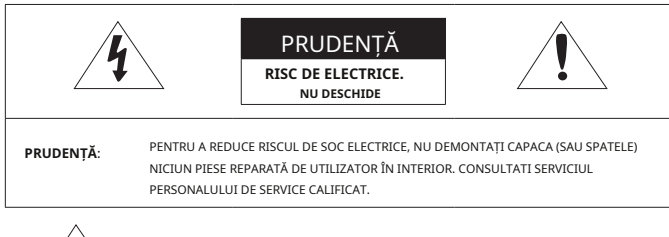

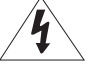

Acest simbol indică faptul că în această unitate este prezentă o tensiune periculoasă, constând în riscul de electrocutare.

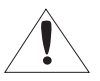

Acest simbol cu semnul exclamării este destinat să avertizeze utilizatorul cu privire la prezența unor instrucțiuni importante de operare și întreținere (de întreținere) în literatura care însoțește aparatul.

#### AVERTIZARE

- Pentru a preveni deteriorarea care poate duce la incendiu sau pericol de electrocutare, nu expuneți acest aparat la ploaie sau umezeală.
- Pentru a preveni rănirea, acest aparat trebuie să fie atașat ferm de podea/perete în conformitate cu instrucțiunile de instalare.

#### AVERTIZARE

- 1. Asigurați-vă că utilizați numai adaptorul standard care este specificat în fișa de specificații. Utilizarea oricărui alt adaptor poate provoca incendiu, șoc electric sau deteriorarea produsului.
- 2. Conectarea incorectă a sursei de alimentare sau înlocuirea bateriei poate cauza explozie, incendiu, electrocutare sau deteriorarea produsului.
- 3. Nu conectați mai multe camere la un singur adaptor. Depășirea capacității poate provoca generarea anormală de căldură sau incendiu.
- 4. Conectați ferm cablul de alimentare în priza de alimentare. conexiunea nesigură poate provoca incendiu.

5. Când instalați camera, fixați-o ferm și sigur. Căderea camerei poate provoca vătămări corporale.

6. Nu așezați obiecte conductoare (de exemplu șurubelnițe, monede, piese metalice etc.) sau recipiente pline cu apă deasupra camerei. acest lucru poate cauza vătămări corporale din cauza incendiului, electrocutării sau căderii obiectelor.

7. Nu instalați unitatea în locuri umede, prăfuite sau cu funingine. acest lucru poate provoca incendiu sau electrocutare.

- 8. Dacă din unitate apar mirosuri neobișnuite sau fum, nu mai utilizați produsul. în acest caz, deconectați imediat sursa de alimentare și contactați centrul de service. utilizarea continuă într-o astfel de condiție poate provoca incendiu sau șoc electric.
- 9. Dacă acest produs nu funcționează normal, contactați cel mai apropiat centru de service. nu dezasamblați sau modificați niciodată acest produs în niciun fel. (Hanwha Techwin nu este responsabil pentru problemele cauzate de modificări neautorizate sau de încercări de reparații.)
- 10. Când curățați, nu pulverizați apă direct pe părți ale produsului. acest lucru poate provoca incendiu sau electrocutare.

#### **PRUDENTĂ**

- 1. Nu scăpați obiecte pe produs și nu aplicați acestuia un șoc puternic. Țineți departe de locurile supuse vibrațiilor excesive sau interferențelor magnetice.
- 2. Nu instalați într-o locație supusă temperaturii ridicate (peste 55°C), temperaturi scăzute (mai jos - 10°C), sau umiditate ridicată. Acest lucru poate provoca incendiu sau electrocutare.
- 3. Dacă doriți să mutați produsul deja instalat, asigurați-vă că opriți alimentarea și apoi mutați sau reinstalați-l.
- 4. Scoateți ștecherul de la priză atunci când există un fulger. Neglijarea acestui lucru poate provoca incendiu sau deteriorarea produsului.
- 5. Ferit de lumina directă a soarelui și sursele de radiații de căldură. Poate provoca incendiu.
- 6. Instalați-l într-un loc cu o bună ventilație.
- 7. Evitați să îndreptați camera direct către obiecte extrem de luminoase, cum ar fi soarele, deoarece acest lucru poate deteriora senzorul de imagine CMOS.
- 8. Aparatul nu trebuie expus la picurare sau stropire și nu trebuie așezate pe aparat obiecte pline cu lichide, cum ar fi vaze.
- 9. Ștecherul de alimentare este folosit ca dispozitiv de deconectare și va rămâne ușor de utilizat în orice moment
- 10. Nu expuneți camera la radioactivitate. Expunerea la radioactivitate poate deteriora CMOS.

## Declarație FCC

Acest dispozitiv respectă partea 15 din Regulile FCC. Funcționarea este supusă următoarelor două condiții:

- 1) Acest dispozitiv nu poate cauza interferențe dăunătoare și
- 2) Acest dispozitiv trebuie să accepte orice interferență primită, inclusiv interferențe care pot provoca o funcționare nedorită.

#### PRUDENȚĂ

Acest echipament a fost testat și s-a dovedit că respectă limitele pentru un dispozitiv digital de clasă A, în conformitate cu partea 15 din Regulile FCC. Aceste limite sunt concepute pentru a oferi o protecție rezonabilă împotriva interferențelor dăunătoare atunci când echipamentul este utilizat întrun mediu comercial. Acest echipament generează, utilizează și poate radia energie de frecvență radio și, dacă nu este instalat și utilizat în conformitate cu manualul de instrucțiuni, poate provoca interferențe dăunătoare comunicațiilor radio. Utilizarea acestui echipament într-o zonă rezidențială poate provoca interferențe dăunătoare, caz în care utilizatorului i se va cere să corecteze interferența pe cheltuiala sa.

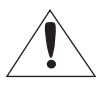

Notă de conformitate IC

Acest aparat digital de clasă A îndeplinește toate cerințele reglementărilor canadiane privind echipamentele care provoacă interferențe din ICES-003.

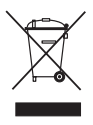

#### **Eliminarea corectă a acestui produs(Deșeuri de echipamente electrice și electronice)**

(Aplicabil în Uniunea Europeană și alte țări europene cu sisteme de colectare separată)

Acest marcaj de pe produs, accesorii sau literatură indică faptul că produsul și accesoriile sale electronice (de exemplu, încărcător, căști, cablu USB) nu trebuie aruncate împreună cu alte deșeuri menajere la sfârșitul duratei de viață. Pentru a preveni posibilele daune aduse mediului sau sănătății umane prin eliminarea necontrolată a deșeurilor, vă rugăm să separați aceste articole de alte tipuri de deșeuri și să le reciclați în mod responsabil pentru a promova reutilizarea durabilă a resurselor materiale.

Utilizatorii casnici ar trebui să contacteze fie comerciantul de la care au achiziționat acest produs, fie biroul guvernamental local, pentru detalii despre unde și cum pot lua aceste articole pentru reciclare sigură pentru mediu.

Utilizatorii de afaceri trebuie să-și contacteze furnizorul și să verifice termenii și condițiile contractului de cumpărare. Acest produs și accesoriile sale electronice nu trebuie amestecate cu alte deșeuri comerciale pentru eliminare.

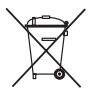

#### **Eliminarea corectă a bateriilor din acest produs**

(Aplicabil în Uniunea Europeană și alte țări europene cu sisteme separate de returnare a bateriei.)

Acest marcaj de pe baterie, manual sau ambalaj indică faptul că bateriile din acest produs nu trebuie aruncate împreună cu alte deșeuri menajere la sfârșitul duratei de viață. Acolo unde sunt marcate, simbolurile chimice Hg, Cd sau Pb indică faptul că bateria conține mercur, cadmiu sau plumb peste nivelurile de referință din Directiva CE 2006/66. Dacă bateriile nu sunt aruncate în mod corespunzător, aceste substanțe pot dăuna sănătății umane sau mediului.

Pentru a proteja resursele naturale și pentru a promova reutilizarea materialelor, vă rugăm să separați bateriile de alte tipuri de deșeuri și să le reciclați prin sistemul local de returnare gratuită a bateriilor.

- 1. Citiți aceste instrucțiuni.
- 2. Păstrați aceste instrucțiuni.
- 3. Respectați toate avertismentele.
- 4. Urmați toate instrucțiunile.
- 5. Nu utilizați acest aparat lângă apă.
- 6. Curăţaţi numai cu o cârpă uscată.

7. Nu blocați orificiile de ventilație. Instalați în conformitate cu instrucțiunile producătorului.

- 8. Nu instalați în apropierea unor surse de căldură, cum ar fi radiatoare, registre de căldură sau alte aparate (inclusiv amplificatoare) care produc căldură.
- 9. Nu înfrângeți scopul de siguranță al ștecherului polarizat sau cu împământare. Un ștecher polarizat are două lame, una mai lată decât cealaltă. O fișă de tip împământare are două lame și un al treilea ștecher de împământare. Lama lată sau cel de-al treilea vârf sunt prevăzute pentru siguranța dumneavoastră. Dacă ștecherul furnizat nu se potrivește în priză, consultați un electrician pentru înlocuirea prizei învechite.
- 10. Protejați cablul de alimentare împotriva călcării sau ciupitului, în special la prize, la prize convenabile şi la punctul în care iese din aparat.
- 11. Utilizați numai atașamente/accesorii specificate de producător.

12. Utilizați numai cu cărucior, suport, trepied, suport sau masă specificate de producător sau vândute împreună cu aparatul.

- 13. Deconectați acest aparat când este utilizat un card. Aveți grijă când mutați combinația cărucior/aparat pentru a evita rănirea prin răsturnare.
- 14. Adresați-vă personalului de service calificat pentru toate lucrările de întreținere. Întreținerea este necesară atunci când aparatul a fost deteriorat în orice fel, cum ar fi cablul de alimentare sau ștecherul este deteriorat, s-a vărsat lichid sau au căzut obiecte în aparat, aparatul a fost expus la ploaie sau umezeală, nu funcționează normal sau a fost abandonat.
- 15. Acest produs este destinat să fie alimentat de o sursă de alimentare listată marcată "Clasa 2" sau "LPS" și nominalizată de la 24 Vac (50/60 Hz) min.0,37 A sau 12 Vdc, min.0,32A.

16. Dacă folosiți o forță excesivă atunci când instalați produsul, camera se poate deteriora și poate funcționa defectuos.

Dacă instalați forțat produsul folosind instrumente neconforme, produsul se poate deteriora.

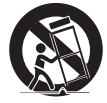

# instrucțiuni de siguranță importante

- 17. Nu instalați produsul într-un loc în care există sau poate fi generată substanțe chimice sau ceață de ulei. Deoarece uleiurile comestibile precum uleiul de soia pot deteriora sau deforma produsul, nu instalați produsul în bucătărie sau în apropierea mesei din bucătărie. Acest lucru poate cauza deteriorarea produsului.
- 18. Când instalați produsul, aveți grijă să nu lăsați suprafața produsului să fie pătată cu substanțe chimice.

Unii solvenți chimici, cum ar fi agenți de curățare sau adezivi, pot provoca daune grave suprafeței produsului.

- 19. Dacă instalați/dezasamblați produsul într-un mod care nu a fost recomandat, este posibil ca funcțiile/performanța de producție să nu fie garantată. Instalați produsul consultând "Instalare și conectare" din manualul de utilizare.
- 20. Instalarea sau utilizarea produsului în apă poate provoca daune grave produsului.

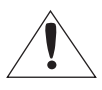

Aparatul nu trebuie expus la picurare sau stropire și nu trebuie așezate pe aparat obiecte pline cu lichide, cum ar fi vaze.

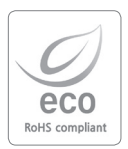

Hanwha Techwin are grijă de mediu în toate etapele de fabricație a produselor și ia măsuri pentru a oferi clienților produse mai ecologice.

Marca Eco reprezintă devotamentul Hanwha Techwin de a crea produse ecologice și indică faptul că produsul respectă Directiva RoHS a UE.

**Introducere 10**

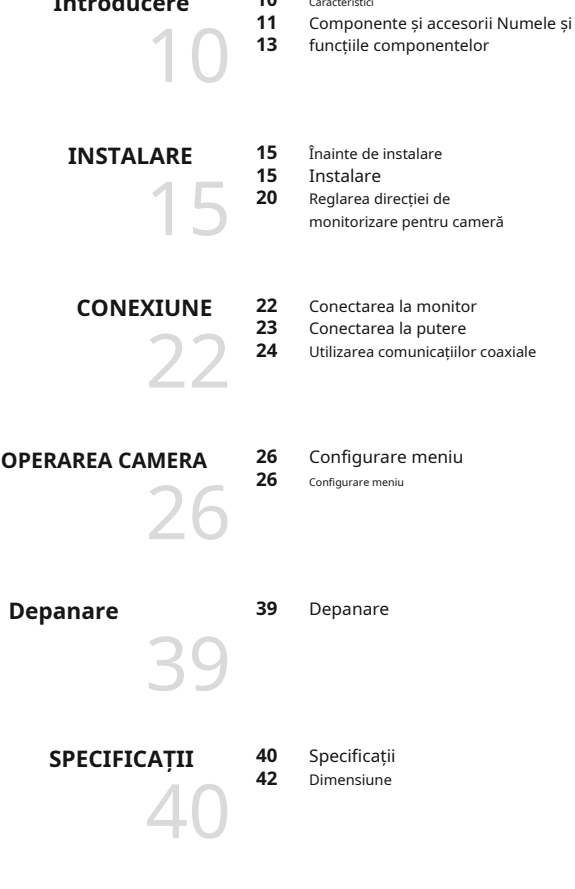

# introducere

### **Caracteristici**

### y**Rezoluție înaltă**

Utilizarea unui dispozitiv CMOS de 2,1 mega pixeli oferă imagini clare cu o rezoluție de 1920x1080.

#### y**Sensibilitate excelenta**

**-** Culoare: 0,11 lux (F1,6, 1/30 sec) alb/

negru: 0 lux (LED IR aprins)

#### y**Funcția SSNR4**

Cipul DSP de înaltă performanță elimină zgomotele GAIN rezultate din nivelul scăzut de lumină și arată un videoclip viu, de înaltă definiție, chiar și în locurile întunecate.

### y**Zi noapte**

Această cameră are o funcție care selectează automat modul potrivit pentru condițiile de zi sau de noapte. Modul COLOR funcționează în condiții de zi pentru a oferi culori optime, iar modul B/N funcționează în condiții de noapte pentru a îmbunătăți definiția imaginii.

### y**PROFIL**

Puteți seta un mod în funcție de condițiile de instalare a camerei. - DE BAZĂ, NOAPTE DE ZI, ILUMINĂ DE BACKUP, ITS, INTERIOR, UTILIZATOR

## y**WDR**

Prin adoptarea unui cip DSP proprietar de înaltă performanță, camera oferă imagini clare, de înaltă calitate, chiar și în fundal, prin creșterea expunerii în zonele întunecate în timp ce o scădea în zonele luminoase; rezultă o imagine corectată cu detalii clare.

### y**Funcții diverse**

Sunt furnizate funcțiile HLC (Compensare înaltă a luminii), REVERSE, SHARPNESS și **PRIVACY** 

### y**Comunicare**

AHD: ACP (AHD Coax Protocol), CVBS: Pelco-C (Coaxitron) CCP (CVI Coax Protocol), TCP (TVI Coax Protocol)

## y**OSD**

OSD-ul camerei este completat de 16 limbi.

- engleză, coreeană, japoneză, germană, italiană, franceză, spaniolă, rusă, cehă, poloneză, română, sârbă, suedeză, daneză, turcă, portugheză

# **COMPONENTE ȘI ACCESORII**

Verificați dacă următoarele articole sunt incluse în pachetul produsului.

#### **<HCD-6070R>**

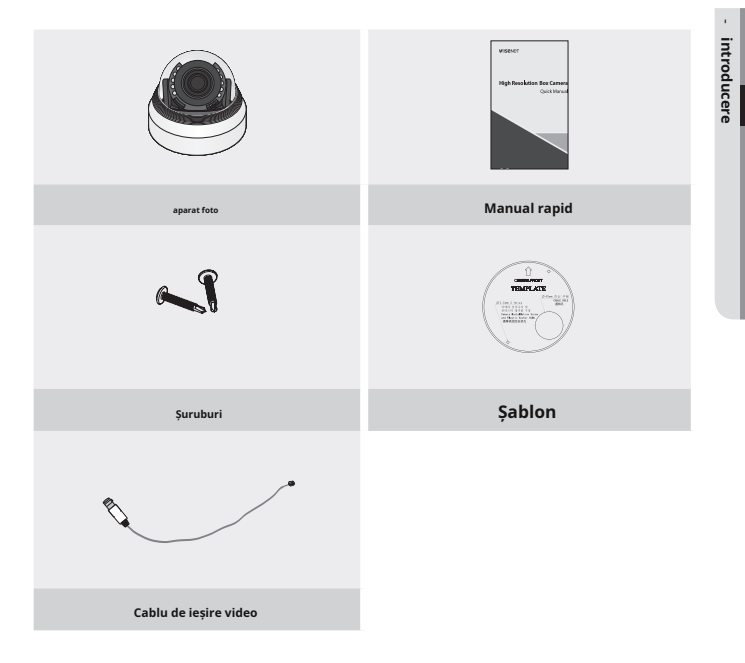

# introducere

## **<HCV-6070R>**

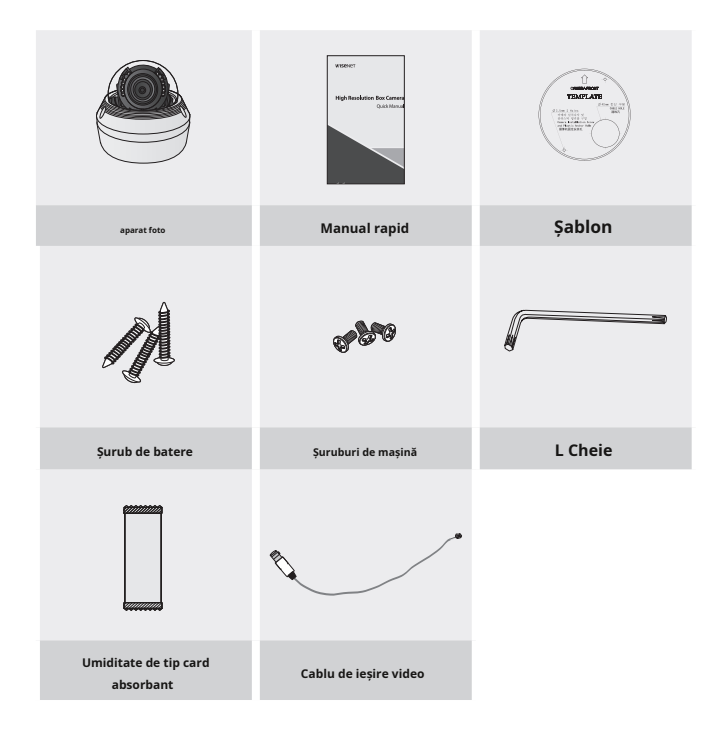

## **NUMELE ȘI FUNCȚIILE COMPONENTELOR**

## **HCD-6070R**

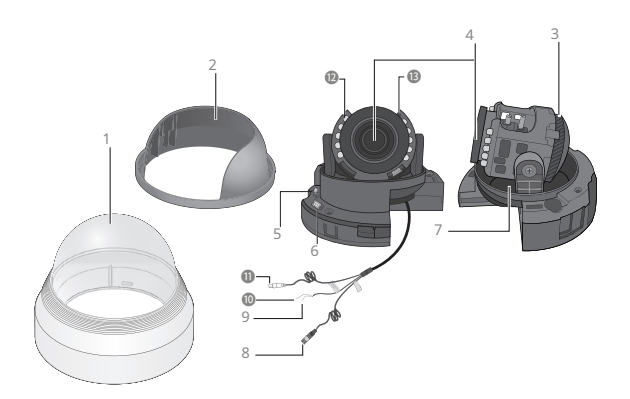

#### **Capac Dom**

**Carcasă cu scut**

**Rotiți baza:**controlează unghiul de rotație al camerei.

**Modul lentile varifocale:**3,2 ~ 10 mm (F1.6).

**Comutator de configurare a funcției:**Afișați meniul pe ecran și mutați cursorul în patru direcții

pentru a confirma starea sau după modificarea unui element selectat.

-Comutarea între modurile AHD și CVBS: Apăsați butonul SET pentru

mai mult de 5 secunde.

**Terminal de ieșire video pentru monitor**

**Baza pan:**Controlați unghiul de panoramare al camerei.

**Conector de intrare de alimentare**

#### **Terminal la sol**

**Terminal de ieșire MD:**Semnalele de detectare a mișcării sunt transmise prin acest terminal.

 **Mufă de ieșire video:**Semnalele video sunt transmise prin acest port. Conectați acest port la Video IN portul unui DVR AHD.

**LED IR:**Aceste LED-uri cu infraroșu sunt controlate de senzorul de iluminare.

**Senzor de iluminare:**Detectează lumina de intrare pentru a controla LED-ul IR.

# introducere

# **HCV-6070R**

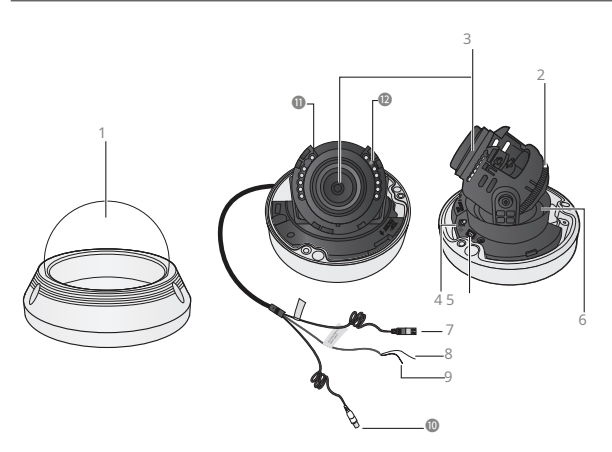

#### **Capac Dom**

**Rotiți baza:**controlează unghiul de rotație al camerei.

**Modul lentile varifocale:**3,2 ~ 10 mm (F1.6).

**Comutator de configurare a funcției:**Afișați meniul pe ecran și mutați cursorul în patru direcții

pentru a confirma starea sau după modificarea unui element selectat.

-Comutarea între modurile AHD și CVBS: Apăsați butonul SET mai mult de 5 secunde.

**Terminal de ieșire video pentru monitor**

**Baza pan:**Controlați unghiul de panoramare al camerei.

**Conector de intrare de alimentare**

#### **Terminal la sol**

**Terminal de ieșire MD:**Semnalele de detectare a mișcării sunt transmise prin acest terminal.

 **Mufă de ieșire video:**Semnalele video sunt transmise prin acest port. Conectați acest port la Video IN portul unui DVR AHD.

**LED IR:**Aceste LED-uri cu infraroșu sunt controlate de senzorul de iluminare.

**Senzor de iluminare:**Detectează lumina de intrare pentru a controla LED-ul IR.

# Instalare

# **ÎNAINTE DE INSTALARE**

Asigurați-vă că citiți următoarele instrucțiuni înainte de a instala camera:

- yyTrebuie să verificați dacă locația (tavan sau perete) poate suporta de cinci ori greutatea dvs aparat foto.
- yyNu lăsați cablul să fie prins într-un loc necorespunzător sau ca capacul liniei electrice să fie deteriorat. În caz contrar, poate provoca o defecțiune sau un incendiu.

yyÎnainte de a instala camera, trebuie să ajustați setările de focalizare, zoom și comutare a

obiectivului. yyCând instalați camera dvs., nu permiteți nimănui să se apropie de locul de instalare.

# **INSTALARE**

# **Dezasamblare (HCD-6070R)**

1. Folosiți o mână pentru a ține partea inferioară a camerei și rotiți capacul în sens invers acelor de ceasornic cu o altă mână pentru a o separa.

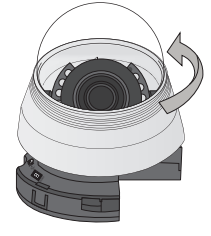

2. Ridicați carcasa scutului pentru a o separa.

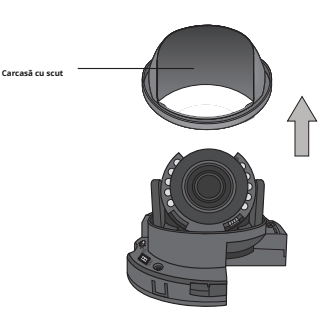

# Instalare

# **Dezasamblare (HCV-6070R)**

Folosind cheia L furnizată, slăbiți 3 șuruburi rotindu-le în sens invers acelor de ceasornic și separați capacul domului.

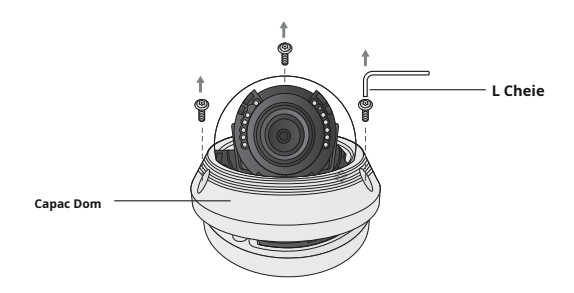

# **Instalare (HCD-6070R)**

- 1. Atașați șablonul de instalare la zona selectată și faceți 2 găuri așa cum se arată în figură.
- 2. Folosiți cele 2 șuruburi furnizate pentru a fixa camera la cele 2 găuri perforate.
	- y Setați marcajul <TOP FRONT> imprimat pe cameră pentru a fi orientat spre direcția de monitorizare a camerei.

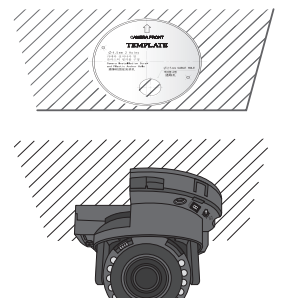

- 3. Reglați lentila în direcția dorită prin cu referire la sectiunea "Reglarea direcției de monitorizare pentru cameră".
- 4. Atașați capacul domului și carcasa de protecție la corpul principal.

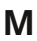

**M** Acordați atenție direcției de asamblare.

# Instalare

## **Instalarea camerei pe tavan sau pe perete (HCV-6070R)**

1. Faceți găuri pe tavan potrivindu-vă cu orificiile de pe patul carcasei și introduceți ancore din plastic (HUD 5) (nu sunt incluse) complet în găuri. Fixați patul carcasei pe tavan folosind șuruburi. (3 locuri)

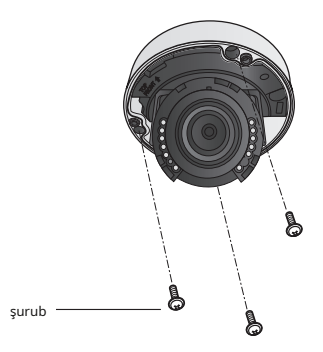

2. Conectați cablurile de alimentare și video și aranjați-le prin orificiul pe care doriți să-l treceți atunci când montați corpul principal pe suportul de montare, rețineți că pentru a nu deteriora sau strânge cablurile.

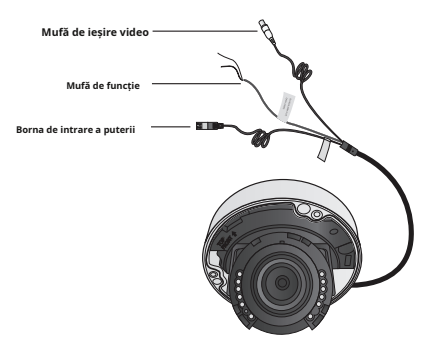

- 3. Reglați obiectivul în direcția dorită, consultați secțiunea "Reglarea direcției de monitorizare pentru cameră".
- 4. Închideți capacul domului.

Pentru a asigura impermeabilizarea, strângeți șuruburile de fixare folosind cheia în L.

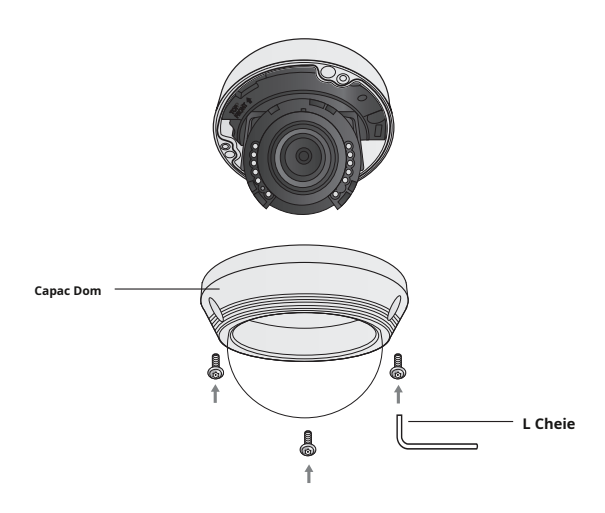

**M** Instalarea trebuie efectuată de către personal calificat de service sau instalatori de sistem.

Dacă materialul din tavan nu este suficient de rezistent pentru a ține șuruburile de instalare, camera poate cădea. Consolidați tavanul după cum este necesar.

# **REGLAREA DIRECȚIEI DE MONITORIZARE PENTRU CAMERA**

**<HCD-6070R>**

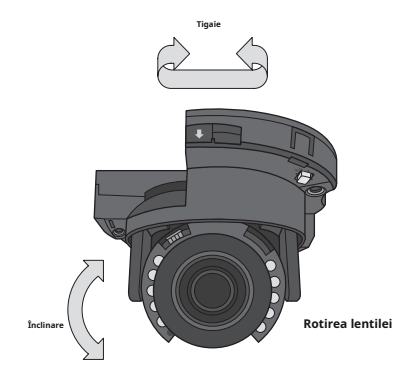

**<HCV-6070R>**

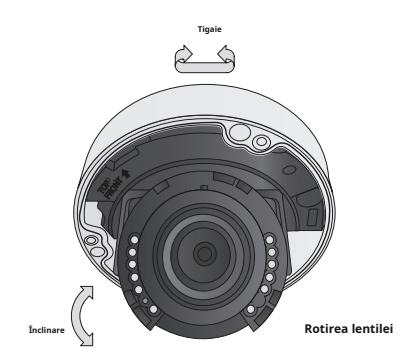

**`** Reglarea direcției de monitorizare

Puteți regla direcția camerei numai atunci când camera este fixată pe tavan. Unde, rotirea unității camerei la stânga sau la dreapta se numește Pan, reglarea înclinării se numește Tilt, iar rotirea obiectivului pe axa sa se numește Rotire.

- yIntervalul efectiv al tigaii este un total de 350 de grade.

- yIntervalul efectiv de rotație este un total de 355 de grade.
- yGama efectivă de înclinare este un total de 67 de grade.

## **` Metode de ajustare**

**1.**După instalarea camerei, reglați unghiul de panoramare ținând cont de direcția de monitorizare.

**2.**Reglați unghiul de vizualizare și focalizați pentru videoclip.

- Pentru confortul operațiunii, reglați partea de rotație pentru a fixa pârghia.

**3.**Setați unghiul orizontal astfel încât imaginea să nu fie inversată.

**4.**Reglați unghiul de înclinare astfel încât camera să fie orientată către obiectul de monitorizare.

# **CONECTAREA LA MONITOR**

Conectați portul Video OUT de pe panoul din spate al camerei la un DVR AHD.

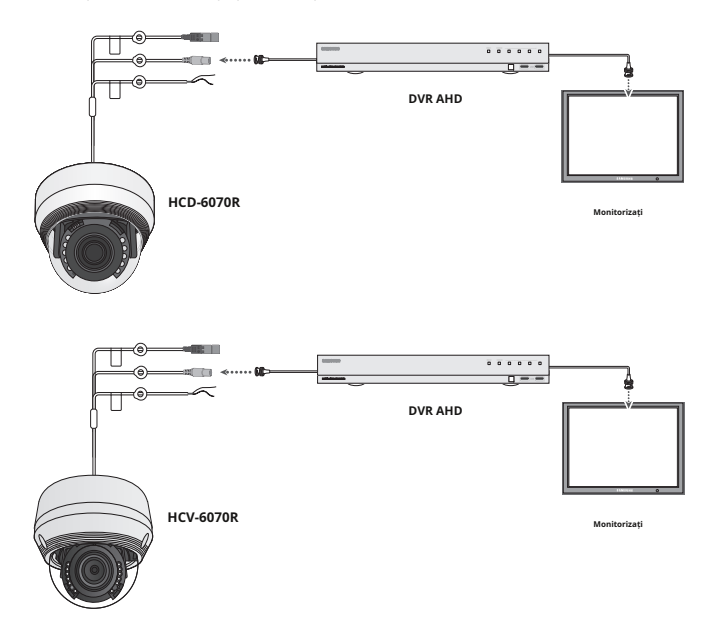

yDeoarece metoda de conectare variază în funcție de instrumente, consultați manualul furnizat cu instrumentul.

yConectați cablul numai când alimentarea este oprită.

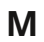

**M** Acest produs acceptă 4 formate de ieșire video AHD, CVBS, TVI și CVI. Valoarea implicită este AHD. Selectați ieșirea video adecvată pentru DVR-ul dvs.

# **CONECTAREA LA PUTEREA**

Puteți conecta alimentarea după cum se arată în figura următoare.

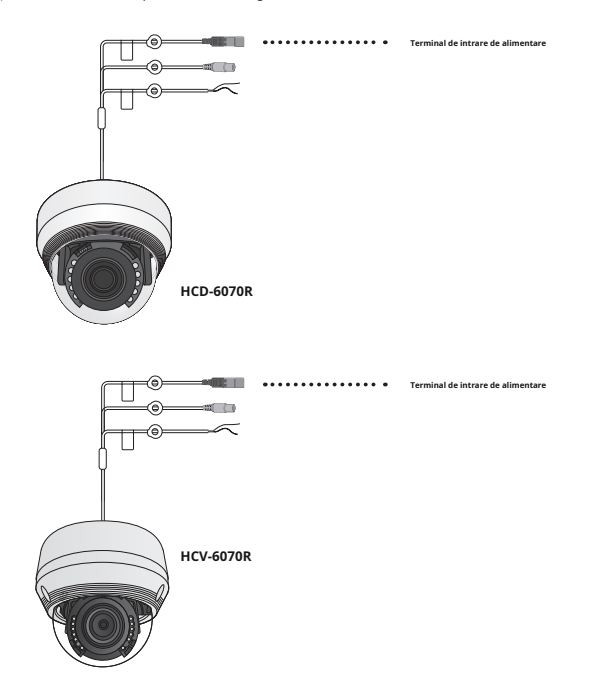

Când valoarea rezistenței firului de cupru este la [20°C(68°F)]

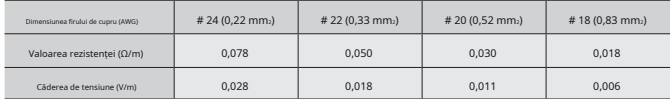

# conexiune

yDupă cum se arată în tabelul de mai sus, tensiunea scade pe măsură ce firul devine mai lung.

Prin urmare, utilizarea unei linii de ieșire a adaptorului excesiv de lungă pentru conectarea la cameră poate afecta performanța camerei.

-Tensiune standard pentru funcționarea camerei: DC 12V±10%, AC 24V±10%

-Pot exista o oarecare abatere în căderea de tensiune în funcție de tipul de fir și de producător.

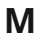

**M** Asigurați-vă că conectați alimentarea numai după finalizarea completă a instalării.

# **UTILIZAREA COMUNICAȚIILOR COAXIALE**

- y Sistemul de comunicații coaxiale
- y Metoda de control OSD

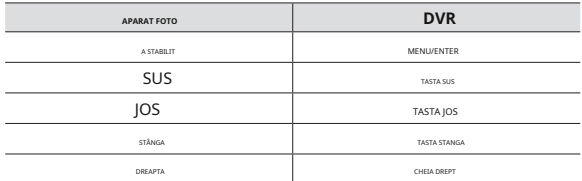

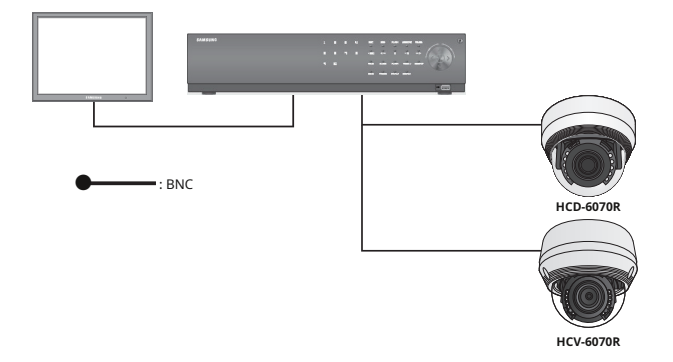

# - Cablu video

Portul de ieșire video al camerei este conectat la DVR cu un cablu coaxial BNC, prezentat mai jos.

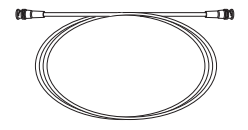

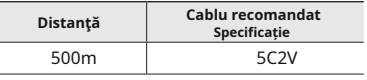

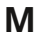

**M** Se recomandă să se folosească cablu coaxial din cupru pur și nu oțel acoperit cu cupru, deoarece acest lucru va cauza probleme de comunicare prin cablul coaxial.

> Pentru a asigura calitatea imaginii, numai conectorul de ieșire video cu un singur canal poate fi utilizat în timp ce camera este conectată la alte echipamente video.

# **CONFIGURARE MENIU**

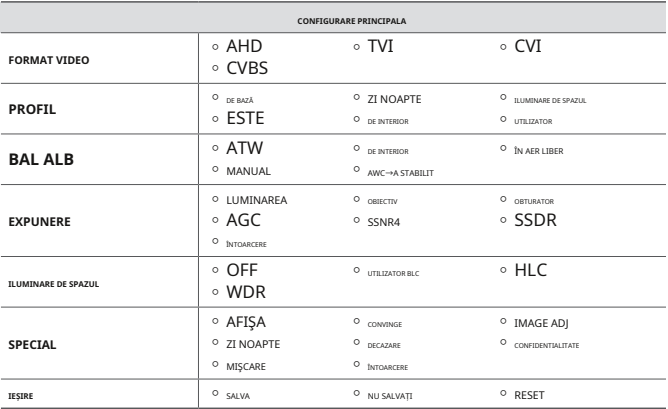

**MENIU SETUP**

vrăjitoare în interiorul capacului domului.

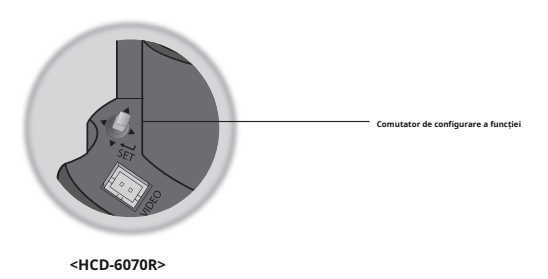

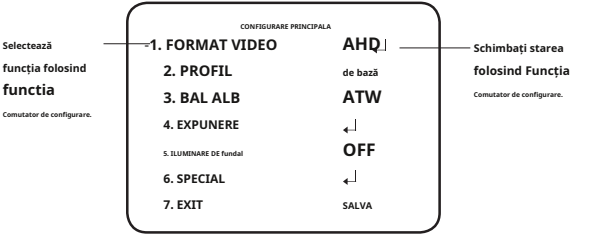

1. Apăsați comutatorul de configurare a funcției.

yMeniul principal SETUP este afișat pe ecranul monitorului.

- 2. Selectați o funcție dorită folosind comutatorul Function Setup. yy Plasați cursorul peste un element dorit.
- 3. Configurați un element selectat utilizând comutatorul Function Setup.
- 4. Pentru a finaliza setarea, selectați "EXIT" și apăsați comutatorul Function Setup.

**M`** Un articol cu  $\leftarrow$  pictograma are și submeniuri. Pentru a selecta un submeniu, selectați un element cu pictograma și apăsați comutatorul Function Setup. Un articol cu pictograma --- nu este disponibil din cauza setărilor funcției. **`**

#### **FORMAT VIDEO**

- 1. Când este afișat ecranul meniului SETUP, selectați ..FORMAT VIDEO" utilizând comutatorul de configurare a funcției, astfel încât săgeata să indice "FORMAT VIDEO".
- 2. Selectați modul dorit utilizând comutatorul Function Setup.

yIeșirea video poate fi selectată de la AHD/CVBS/CVI/TVI.

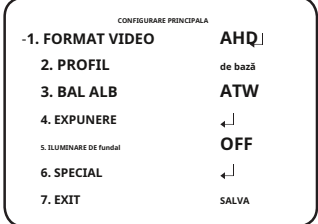

**M`** Apăsând butonul de setare a funcției mai mult de 5 secunde, puteți schimba setarea de la AHD, TVI și CVI la CVBS. Din CVBS, îl puteți schimba în AHD.

# funcționarea camerei

# **PROFIL**

- 1. Când este afișat ecranul meniului SETUP, selectați "PROFILE" utilizând comutatorul Function Setup, astfel încât săgeata să indice "PROFIL".
- 2. Selectați modul dorit utilizând comutatorul Configurare funcție în funcție de afișarea imaginii dorită. **OFF**

y**DE BAZĂ:**Cel mai comun mediu-

#### **CONFIGURARE PRINCIPALA 1. FORMAT VIDEO AHD** -**2. PROFIL de bază 3. BAL ALB ATW 4. EXPUNERE**  $\overline{a}$ **5. ILUMINARE DE fundal 6. SPECIAL**  $\overline{1}$ **7. EXIT** mentul este setat să se întâlnească. **SALVA**

### y**ZI NOAPTE :**Va fi setat

automat, astfel încât să se optimizeze pentru condițiile de zi sau de noapte, respectiv.

y**Iluminare de fundal:**Acesta va fi setat automat, astfel încât să puteți distinge obiectul de fundal într-o scenă cu iluminare de fundal severă.

y**ESTE :**Acesta va fi setat automat, astfel încât să puteți verifica cu ușurință condițiile de trafic.

y**INTERIOR:**Acesta va fi setat automat pentru a vă ajuta să faceți o fotografie într-un interior obișnuit starea de iluminare.

y**utilizator :**Configura automat camera la setările dvs. personalizate.

1) Selectați Personalizat pentru modul Configurare simplă.

- 2) Configurați opțiunile de meniu la setările dvs. personalizate.
- 3) Setările sunt salvate automat în modul Personalizat.

4) Modul utilizator profil nu se inițializează când meniul se resetează.

3. În meniul PROFIL, puteți configura imediat următoarele setări ale camerei.

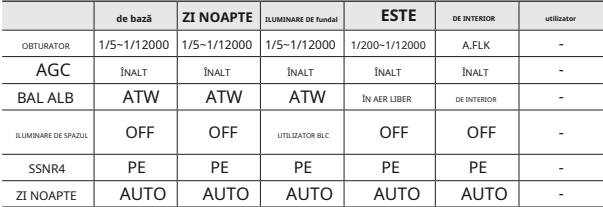

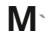

Dacă selectați modul ITS, obturatorul va fi setat la 1/200 sec. Zgomotul poate fi detectat noaptea.

#### **Balans de alb (balans de alb)**

Utilizați funcția Balans de alb pentru a regla culoarea ecranului.

- 1. Când este afișat ecranul meniului SETUP, selectați "White Bal" utilizând comutatorul Function Setup, astfel încât săgeata să indice "White Bal".
- -**3. BAL ALB** 2. Selectați modul dorit utilizând comutatorul Function Setup.
- -Selectați unul dintre următoarele 5 moduri, în funcție de scopul dvs.

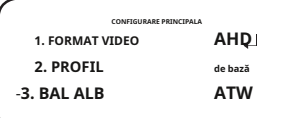

y**ATW:**Selectați această opțiune când temperatura culorii este între 1.800K și 10.500K.

y**EXTERIOR:**Utilizați-l într-un interval de temperatură de culoare de la 1.800K la 10.500K. (inclusiv Natrium). Reglarea automată este făcută pentru a optimiza culoarea camerei la mediul exterior.

y**INTERIOR:**Selectați această opțiune când temperatura culorii este între 4.500K și 8.500K.

Reglează automat culoarea camerei pentru optimizare la mediul interior.

y**MANUAL:**Selectați aceasta pentru a regla alb Echilibrați manual. Setați mai întâi balansul de alb utilizând modul ATW sau AWC. După acel buton la modul MANUAL, reglați fin balansul de alb și comutatorul de configurare a funcției.

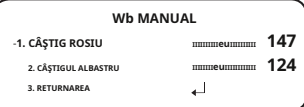

y**AWC**-**A STABILIT :**Pentru a găsi nivelul optim de luminanță pentru mediul curent, indicați

aparatul foto spre o coală de hârtie albă și apăsați comutatorul Function Setup. Dacă mediul se schimbă, reajustați-l.

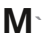

Balanța de alb poate să nu funcționeze corect în următoarele condiții. În acest caz, selectați modul AWC.

1Selectați această opțiune Când temperatura de culoare a mediului care înconjoară subiectul este în afara domeniului de control (de exemplu, cer senin sau apus de soare)

2Când iluminarea ambientală a subiectului este slabă.

**`** Dacă camera este îndreptată către o lumină fluorescentă sau este instalată într-un loc în care iluminarea se schimbă dramatic, operațiunea de balans de alb poate deveni instabil.

# funcționarea camerei

## **Expunere**

- 1. Când este afișat ecranul meniului SETUP, selectați "EXPOSURE" utilizând comutatorul Function Setup, astfel încât săgeata să indice "EXPOSURE".
- 2. Selectați modul dorit utilizând comutatorul Function Setup.

y**LUMINARE:**Reglează videoclipul luminozitatea.

- y**OBIECTIV**:Folosind această funcție, puteți controlează luminozitatea ecranului.
	- DC : Selectați obiectiv cu iris automat.

yIRIS SPEED (DC) : Reglează irisul

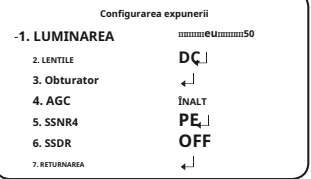

controlul vitezei lentilei DC. Dacă viteza de control este prea mică sau prea mare, vă rugăm să utilizați acest meniu pentru a regla viteza.

yFOCUS ADJ (DC) : Pentru a regla corect focalizarea obiectivului, activați setarea focalizării mod situat în partea de jos a fiecărei lentile meniului.

- Manual: Obturatorul nu se mișcă automat, ci este fixat la maxim grad în acest mod.

**M** Este posibil ca unele lentile să nu funcționeze corect, în funcție de setarea NIVELULUI DE LUMINARE.

#### y**Obturator:**Puteți selecta obturatorul.

- $-MIN: 1 1/12000$
- MAX: 1/60 ~ 1/12000 (NTSC), 1/50 ~ 1/12000 (PAL)
- A.FLK: Selectați această opțiune atunci când simțiți pâlpâirea imaginii, aceasta se întâmplă atunci când există o ciocnire cu frecvența de iluminare instalată.

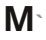

**`**

- Cu cât valoarea obturatorului este mai mare, cu atât ecranul este mai luminos, dar cu atât sunt mai multe imagini reziduale ale obiectelor.
- Dacă valoarea minimă a obturatorului este mare, poate cauza zgomot, pete și zone albe, dar încă funcționează normal.
- Dacă nu utilizați modul AGC în meniul de expunere, acesta nu poate fi setat peste 1/60 sec. **`**
- În funcție de intervalul de setare al obturatorului minim/maxim, expunerea ecranului poate deveni saturată. **`**

#### y**AGC (Dezactivat/Scăzut/MIJLOC/RIDIC/FOARTE MARIT)**:

Cu cât nivelul câștigului este mai mare, cu atât ecranul este mai luminos - dar cu atât zgomotul este mai mare.

y**SSNR4:**Această funcție reduce zgomotul de fundal într-un mediu cu luminanță scăzută.

- OFF : Dezactivează SSNR4. Zgomotul nu este redus.
- ON : Activează SSNR4 astfel încât zgomotul să fie redus.

**M`** Când reglați nivelul de reducere a zgomotului în modul SSNR4, rețineți că, cu cât nivelul setat este mai mare, cu atât nivelul de zgomot va fi redus, la fel și luminozitatea imaginii.

### y**SSDR:**

SSDR luminează zonele mai întunecate ale unei imagini, păstrând în același timp același nivel de lumină pentru zonele mai luminoase, pentru a uniformiza luminozitatea generală a imaginilor cu un contrast ridicat între zonele luminoase și întunecate.

- ON : Folosiți comutatorul Function Setup pentru a modifica nivelul SSDR din submeniu în funcție de contrastul dintre zonele luminoase și întunecate.
- OFF: Opriți funcția SSDR.

#### **ILUMINARE DE fundal**

Camera folosește cipuri DSP de înaltă performanță care sunt concepute pentru a afișa clar obiectul și fundalul, în ciuda luminii inverse severe.

1. Când este afișat ecranul meniului SETUP, selectați "BACKLIGHT" utilizând comutatorul Function Setup. astfel încât săgeata să indice "BACKLIGHT".

2. Selectați modul dorit utilizând comutatorul Function Setup, în funcție de scopul camerei.

#### y**BLC UTILIZATOR:**

- Permite unui utilizator să selecteze o zonă dorită dintr-o imagine și să vadă acea zonă mai clar.
- LEVEL : Reglează nivelul de luminozitate al unei zone de monitorizare.
- SUS/JOS/STÂNGA/DREAPTA:
	- Reglați zona de îmbunătățit.
- RETURN: Reveniți la meniul MAIN SETUP.

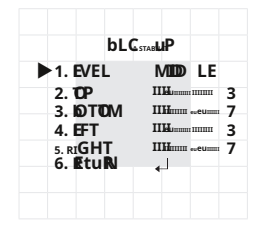

**`**

#### y**HLC (compensarea luminii ridicate):**

Această funcție maschează lumina puternică pentru a minimiza

albirea cauzată de supraexpunere și pentru a păstra muc-ul detaliilor de pe ecran atunci când camera vizează o sursă de lumină puternică.

- LEVEL : Reglează nivelul de luminozitate al unei zone
	- de monitorizare.
- LIMIT : Activați modificarea stării de funcționare.
- SUS/JOS/STÂNGA/DREAPTA: Reglați zona care urmează să fie

îmbunătățit.

- RETURN: Reveniți la meniul MAIN SETUP.

## y**WDR**

Când există atât zone luminoase, cât și întunecate în zonele distinctive.

- NIVEL: Selectați unul dintre inferior, mediu,

ridicat pentru a regla luminozitatea configurației WDR.

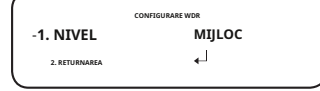

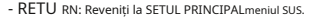

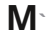

Dacă tiMeniul de balans de alb este setat la manual, atunci performanța HLC poate fi limitată. <sup>`</sup> Daca**pe**ntru a utiliza dezaburirea și HLC fu ncțiuni în același timp, saturația poate apărea în a brigand ht mediu.

**<WDR PORNIT> <WDR OFF>**

- Be Geoarece poate exista o diferență c e în eficacitatea HLC în funcție de cantitate
- a zonei de lumină din ecran, optimizați unghiul de instalare pentru cea mai bună performanță HLC. Când este
- întuneric, HLC este activat numai atunci când o lumină puternică depășește o dimensiune specifică. (În modul DOAR NOAPTE). **`**
- HLC nu este activat în timpul zilei sau când lumina puternică nu este prezentă noaptea. (În modul DOAR NOAPTE). **`**

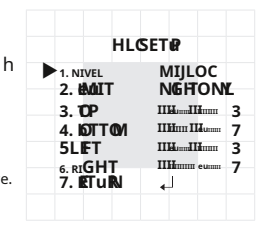

în același timp, acest mod mak este ambele

## **SPECIAL**

- 1. Când este afișat ecranul meniului SETUP, selectați "SPECIAL" utilizând comutatorul Function Setup, astfel încât săgeata să indice "SPECIAL".
- 2. Selectați modul dorit utilizând comutatorul Function Setup.

### y**AFIŞA**

- Dacă este afișat ecranul de meniu SPECIAL, utilizați comutatorul de configurare a funcției, astfel încât săgeata să indice "DISPLAY".
- Selectați modul dorit folosind comutatorul de configurare a funcției.
	- **TITLUL CAM**
	- Dacă este afișat ecranul de meniu DISPLAY, utilizați comutatorul Function Setup astfel încât săgeata să indice "CAM TITLE".
	- Setați-l pe "ON" utilizând comutatorul Function Setup.
	- Apăsați comutatorul de configurare a funcției.
	- Utilizați comutatorul Configurare funcție pentru a

treceți la litera dorită și selectați litera apăsând comutatorul de configurare a funcției. Repetați acest lucru pentru a introduce mai multe litere. Puteți introduce până la 15 litere.

- Introduceți un titlu, mutați cursorul la "POS" și apăsați butonul de configurare a funcției. Titlul introdus apare pe ecran. Selectați poziția pentru a afișa titlul pe ecran utilizând comutatorul Function Setup și apăsați butonul Function Setup. Când poziția este determinată, selectați "END" și apăsați butonul Function Setup pentru a reveni la meniul DISPLAY.

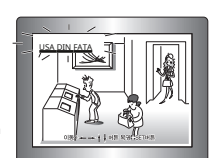

 $M$ -Când meniul CAM TITLE este "OFF", niciun titlu nu va fi afișat pe ecranul monitorului, chiar dacă dvs intra unul.

și Numbers sunt disponibile în acest mod.

Dacă mutați cursorul la CLR și apăsați comutatorul Function Setup, toate literele sunt șterse. Pentru a edita o literă, schimbați cursorul în săgeata din stânga jos și apăsați comutatorul Configurare funcție. Mutați cursorul peste litera de editat, mutați cursorul la litera de inserat și apoi apăsați comutatorul Function Setup.

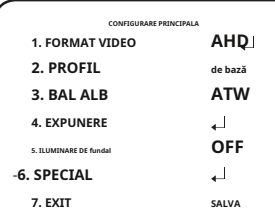

**TITLUL CAM**

- --**CLR Sfârșitul POS**

**CDEFGHIJKLMNOPQRST u VWXYZ \_ . 0 1 2 3 4 5 6 7 8 9**

-------------

**A b** 

# funcționarea camerei

- CULOARE FONT: Puteți schimba culoarea fontului OSD. (Alb, Galben, Verde, Roșu, Albastru)
- LIMBA: Puteți selecta limba meniului în funcție de cerințele dumneavoastră.
- RETURN: Reveniți la meniul SPECIAL.

y**COAXIAL:**Puteți selecta dacă doriți să utilizați comunicația COAX.

#### y**IMAGE ADJ**

- Dacă este afișat ecranul de meniu SPECIAL, utilizați comutatorul Function Setup astfel încât săgeata să indice "IMAGE ADI".
- Selectați modul dorit folosind comutatorul de configurare a funcției.
- GAMMA: Intervalul de setare este 0,35 ~ 1,0. Cu cât setarea este mai aproape de 1.0, cu atât

devine mai întunecată.

- PED LEVEL : Intervalul de setare este 1 ~ 100. Cu cât setarea este mai aproape de 100, cu atât nivelul PED crește.

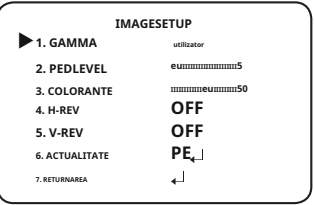

- CULOARE GAIN: Intervalul de setare este 1 ~ 100. Cu cât valoarea setării este mai mică câștigul de culoare devine mai mic și cu atât devine mai mult orb.

- H-REV: Întoarce o imagine pe orizontală.

- V-REV: Întoarce o imagine pe verticală.

- SHARPNESS: Selectați un mod pentru a regla grosimea clarității unei imagini.

Măriți sau micșorați nivelul fiecărui mod pentru a regla nivelul de claritate.

yOFF : stare eliberată

yON : Intervalul de setare este 1 ~ 32.

- RETURN: Reveniți la meniul SPECIAL.

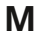

**M** Când modul V-REV sau H-REV este activat, textul de pe ecran nu se întoarce.

**`** Dacă creșteți nivelul de claritate prea mare, imaginea poate deveni distorsionată sau poate apărea zgomot.

### y**ZI NOAPTE:**Puteți afișa imagini color sau alb-negru.

- Dacă este afișat ecranul de meniu SPECIAL, utilizați comutatorul de configurare a funcției astfel încât săgeata să indice "ZI/NOAPTE".
- Selectați modul dorit utilizând comutatorul de configurare a funcției în funcție de afișarea imaginii dorite.
- **AUTO:**Modul este schimbat la "Culoare" într-un mediu normal, dar trece la modul "Alb/Negru" când iluminarea ambientală este scăzută.

Pentru a configura comutarea

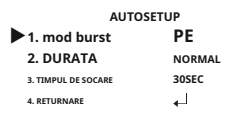

timp pentru modul AUTO, apăsați comutatorul Function Setup. Puteți activa sau dezactiva semnalul de rafală în modul alb/negru.

yBURST MODE: Activați sau dezactivați modul burst pentru a menține sau elimina semnalul de culoare.

yDURATA: Această funcție este utilizată pentru a selecta luminozitatea luminii unde are loc comutarea.

yORA DE SĂRARE: Puteți selecta timpul de întârziere a comutării zi/noapte de la. -3s, 5s, 7s, 10s, 15s, 20s, 30s, 40s, 60s

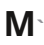

Dacă setați modul AGC la dezactivat în meniul de expunere, nu puteți comuta modul zi/noapte la automat.

**`** Când o sursă de lumină puternică este pe ecran sau există schimbări frecvente de luminozitate, dacă utilizați modul automat noapte/zi și setați timpul de comutare la scurt (3, 5 sec), poate fi cauzată o vânătoare. În această situație, se recomandă utilizarea setării implicite (30 sec).

- CULOARE: Imaginea este întotdeauna afișată color.
- Alb/Negru: Imaginea este întotdeauna afișată în alb-negru. Puteți activa sau dezactiva semnalul de rafală în modul alb/negru.

**M`**Dacă obiectivul montat în cameră este diferit de cel setat în <LENS> din <EXPOSURE>, atunci este posibil ca modul noapte/zi să nu funcționeze normal.

y**DECAZARE:**Puteți utiliza modul de dezaburire pentru a permite camerei să detecteze automat

densitatea ceții a ecranului și afișează o imagine clară în ciuda smogului, a ceții sau a vizibilității generale slabe.

- Dacă este afișat ecranul de meniu SPECIAL, utilizați comutatorul de configurare a funcției, astfel încât săgeata să indice "DEEOG".
- Selectați modul dorit folosind comutatorul de configurare a funcției.
- AUTO : Reglați nivelul automat.

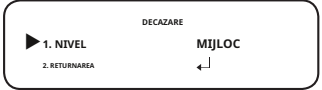

- Manual: În funcție de nivelul de dezaburire setat de utilizator, reglați claritatea imaginii. (JOC, MIJLOC, ÎNALT)
- OFF : stare eliberată
- **M`** Dacă modul de dezaburire este setat pe Auto și dacă cantitatea de ceață este redusă, nivelul funcției va fi și el redus. Dacă doriți să mențineți același nivel de dezaburire, setați-l pe Manual.
	- **`** Dacă este puțină ceață și nivelul manual de ceață este ridicat, contrastul ecranului poate deveni ridicat.

y**CONFIDENTIALITATE:**Mascați o zonă pe care doriți să o ascundeți pe ecran.

- Dacă este afișat ecranul de meniu SPECIAL, utilizați comutatorul de configurare a funcției astfel încât săgeata să indice "PRIVACY".
- Selectați modul dorit folosind comutatorul de configurare a funcției.
- ZONA: Puteți selecta până la 8

Zone de confidențialitate.

- MODE: Stabilește dacă se utilizează zona selectată în ZONA. **5. TOP**
- CULOAREA MASTII: Determinati zona

culoare. Puteți selecta Verde, Galben, Roșu, Albastru, negru, alb, Gri.

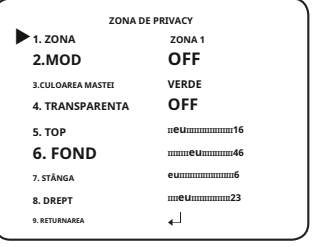

- TRANSPARENȚĂ: Adaugă sau elimină transparență din zona de mascare.
- SUS / JOS / STÂNGA / DREAPTA: Reglați dimensiunea și poziția zonei selectate.
- RETURN: Reveniți la meniul SPECIAL.

#### y**MIȘCARE:**

Acest produs generează semnale de fiecare dată când este detectată o mișcare a unui obiect în cele patru zone ale ecranului, astfel încât să se poată realiza o monitorizare eficientă.

- Dacă este afișat ecranul de meniu SPECIAL, utilizați comutatorul de configurare a funcției, astfel încât săgeata să indice .MISCARE".
- Selectați modul dorit folosind comutatorul de configurare a funcției.
	- yDET. AREA : Setați zonele pentru **2. ALARMĂ**

**`**SEL ZONA: Selectați dintre patru zone

pe care utilizatorii le doresc.

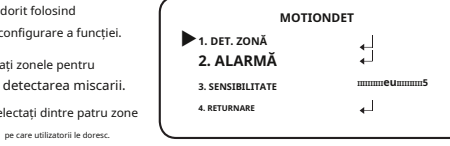

**`**MOD: Stabiliți dacă să utilizați zona selectată.

**`**MASCA: Sub Detectare mișcare, dacă nu doriți să vedeți imaginea mozaic pe ecran ecran, puteți dezactiva MASCĂ.

Dacă doriți să vedeți imaginea mozaic, vă rugăm să o porniți.

**`**TRANSPARENȚĂ: Adaugă sau elimină transparență din zona de mascare.

**`**SUS/JOS/STÂNGA/DREAPTA: Locația zonei poate fi ajustată. **`**

RETURN : Reveniți la meniul MOTION DET.

yALARM OUT: Când obiect mi detectat, the

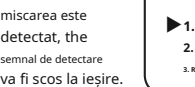

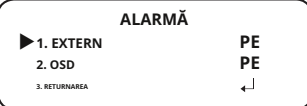

**`**EXTERNAL: Trimite semnale prin terminale externe. **`**

OSD: Afișează semnale pe ecran.

va

**`**RETURN : Reveniți la meniul MOTION DET.

ySENSIBILITATE: Setați sensibilitatea detectării mișcării. Când reglați nivel mai înalt, cu atât mai sensibil.

yRETURN : Reveniți la meniul SPECIAL SETUP.

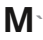

În funcție de forma unui obiect, pot exista erori în detectarea dimensiunii.

**`** Dacă camera filmează un obiect la mică distanță, funcția de detectare a mișcării poate fi degradată.

**`** În următoarele cazuri, performanța evenimentului de detectare a mișcării poate fi degradată sau pot apărea defecțiuni.

- Dacă luminozitatea sau culoarea unui obiect este similară cu cea a fundalului

- Dacă există puțină mișcare lângă marginea ecranului

- Dacă mai multe mișcări continuă să apară aleatoriu, cum ar fi schimbarea scenei sau schimbări bruște de lumină

- Dacă un obiect fixat în aceeași locație continuă să se miște
- Îndepărtarea de cameră sau apropierea de cameră. Mică schimbare de locație pe ecran.
- Dacă un obiect în mișcare se apropie de cameră
- Dacă obiectele aleatorii împiedică vederea unul altuia
- Dacă mai multe obiecte se îmbină sau un obiect se împarte în mai multe obiecte
- Dacă un obiect se mișcă prea repede (același obiect ar trebui să aibă zone suprapuse între cadrele consecutive)
- Dacă există reflexii/neclare/umbre create de o lumină puternică, cum ar fi lumina directă a soarelui, lumini și faruri.
- Zăpadă puternică, ploaie și vânt. Apus sau răsărit
- Dacă dimensiunea este mai mare decât dimensiunea maximă sau mai mică decât dimensiunea minimă, mișcarea nu este detectată. Pentru a evita detectarea falsă cauzată de zgomote, setați dimensiunea de detecție max/min potrivită pentru mediul de instalare.

Dar aceeași mișcare în aceeași locație poate provoca o dimensiune diferită de detectare. Așadar, includeți marginile atunci când setați dimensiunea de detectare min/max.

#### **IEȘIRE**

Selectați modul EXIT dorit folosind comutatorul de configurare a funcției, în funcție de scopul camerei.

y**SALVA :**Salvați setările curente și părăsiți meniul MAIN SETUP.

y**NU SALVARE:**Nu salvați setările curente și nu ieșiți din meniul MAIN SETUP.

y**RESET:**Reveniți camera la setările din fabrică. (Limbajul, comunicarea și obiectivul setările vor rămâne aceleași).

# depanare

# **Depanare**

Dacă întâmpinați probleme la operarea camerei, consultați următorul tabel.

Dacă instrucțiunile nu vă permit să rezolvați problema, contactați un tehnician autorizat.

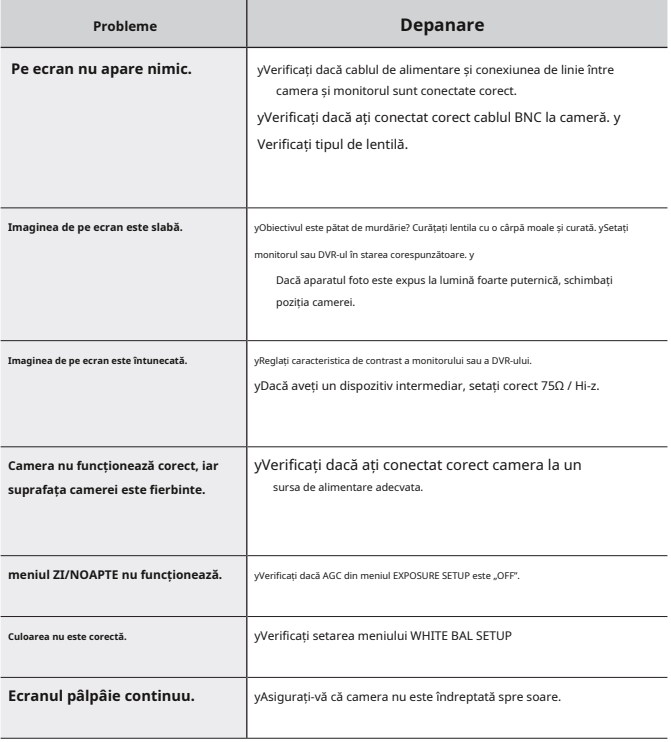

# specificații

# **SPECIFICAȚII**

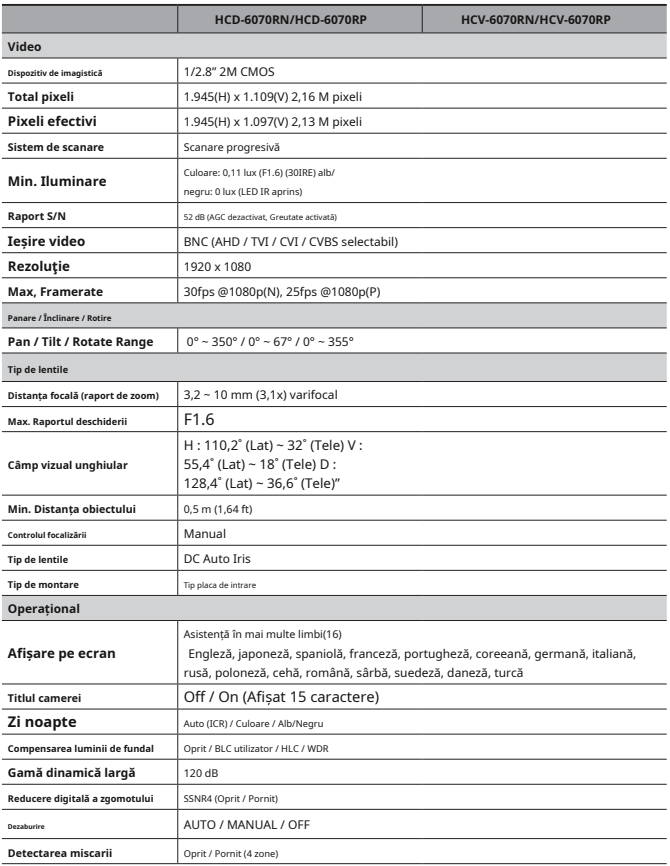

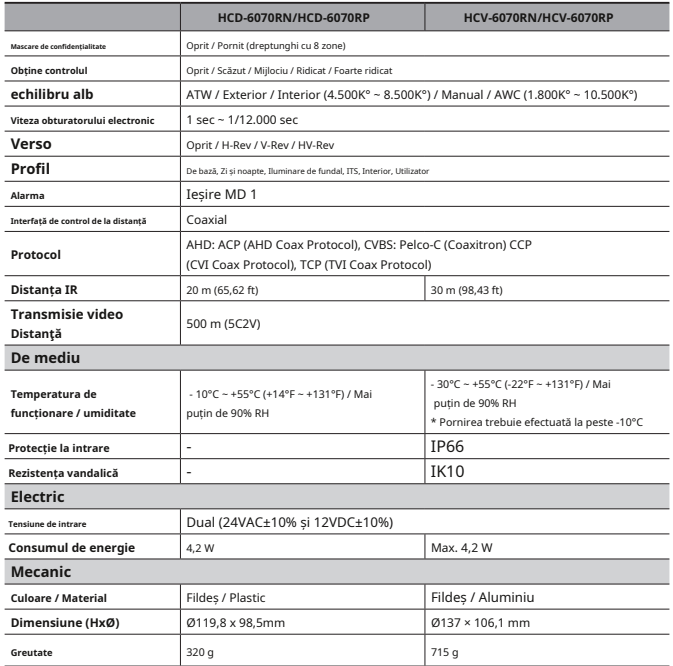

-Specificațiile pentru acest produs se pot modifica fără notificare prealabilă pentru îmbunătățirea produsului.

**<HCD-6070R>**

Unitate: mm (inci)

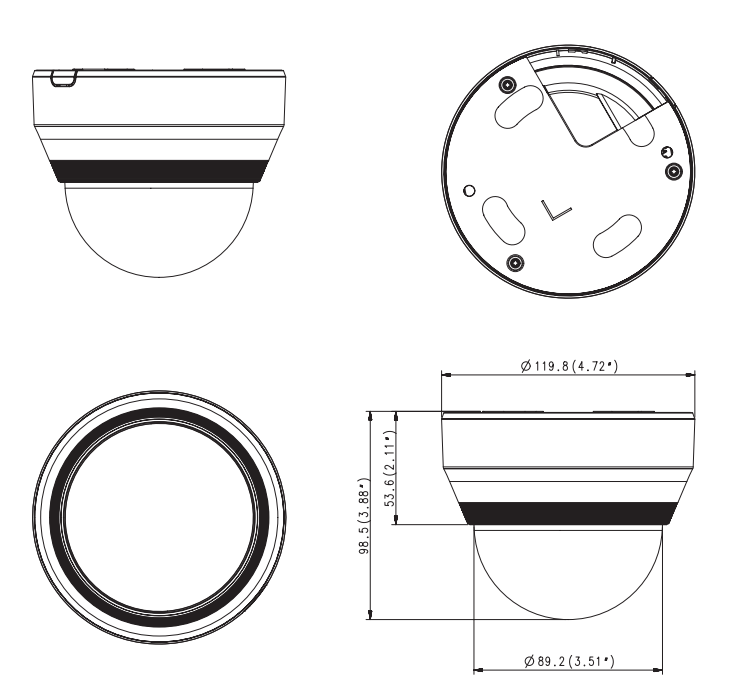

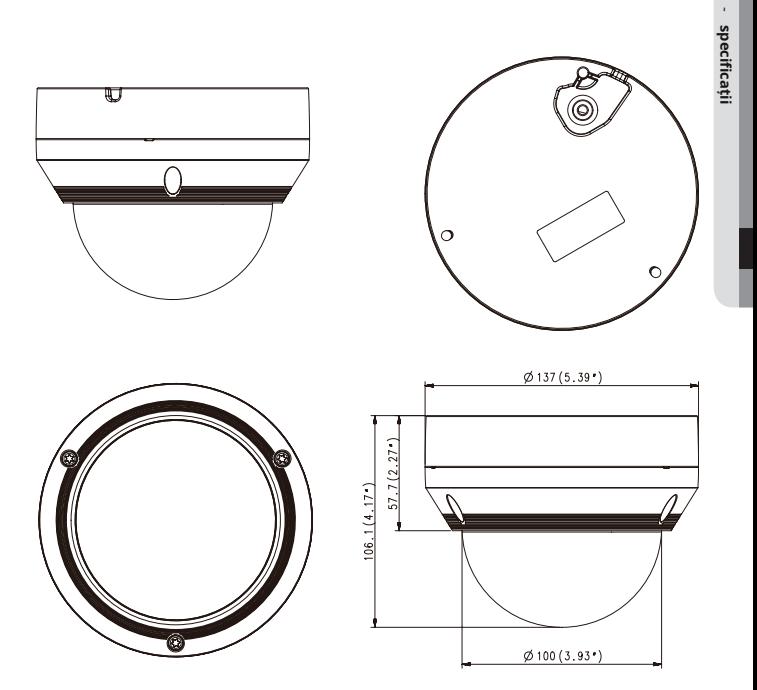

**<HCV-6070R>**

Unitate: mm (inci)

#### **Sediul central**

6, Pangyo-ro 319 beon-gil, Bundang-gu, Seongnam-si, Gyeonggi-do, 463-400 Rep. COREA Tel : +82.70.7147.8753 Fax : +82.31.8018.3740 www.hanwha-security.com

#### Hanwha Techwin America

500 Frank W. Burr Blvd. Suite 43 Teaneck, NJ 07666 Număr gratuit +1.877.213.1222 Direct +1.201.325.6920 Fax +1.201.373.0124 www.hanwha-security.com

#### Hanwha Techwin Europa

Heriot House, Heriot Road, Chertsey, Surrey, KT16 9DT, Regatul Unit Tel +44.1932.57.8100 Fax +44.1932.57.8101 www.hanwha-security.eu

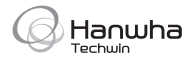